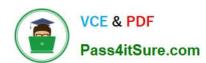

### 1Z0-821<sup>Q&As</sup>

Oracle Solaris 11 System Administration

#### Pass Oracle 1Z0-821 Exam with 100% Guarantee

Free Download Real Questions & Answers PDF and VCE file from:

https://www.pass4itsure.com/1z0-821.html

100% Passing Guarantee 100% Money Back Assurance

Following Questions and Answers are all new published by Oracle
Official Exam Center

- Instant Download After Purchase
- 100% Money Back Guarantee
- 365 Days Free Update
- 800,000+ Satisfied Customers

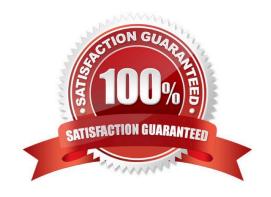

# VCE & PDF Pass4itSure.com

#### https://www.pass4itsure.com/1z0-821.html

2024 Latest pass4itsure 1Z0-821 PDF and VCE dumps Download

#### **QUESTION 1**

Which two options describe how to override the default boot behavior of an Oracle Solaris 11 SPARC system to boot the system to the single-user milestone?

- A. from the ok prompt, issue this command: boot -m milestone=single-user
- B. From the ok prompt, issue this command: boot -m milestone/single-user
- C. From the ok prompt, issue this command: boot -milestone=single-user
- D. From the ok prompt. issue this command:boot -s
- E. From from the ok prompt, issue this command:boot -m milestone=s

Correct Answer: AD

By default, Solaris will boot to the pseudo milestone "all" and start all services. This behaviour can be changed at boot time using either "-s" to reach single-user, or the new SMF option "-m milestone=XXX" (see kernel(1M) for a list of the bootable milestones) to select an explicit milestone.

Note: boot -s is the same as: boot -m milestone=single-user

with the difference being that the former is a lot less to type and is what most SysAdmins will be familiar with.

#### **QUESTION 2**

User jack makes use of the bash shell; his home directory is/export/home/jack. What is the correct setting of umask, and where should it be set, to allow jack to create a shell script using the vi editor, that is executable by default?

- A. It is not possible to make a script executable without using the chmod command.
- B. umask value of 0002 set in /etc/profile
- C. umask value of 0002 set in /export/home/jack/.bashrc
- D. umask value of 0722 set in /etc/profile
- E. umask value of 0722 set In /export/home/jack/.bashrc

Correct Answer: B

The user file-creation mode mask (umask) is use to determine the file permission for newly created files. It can be used to control the default file permission for new files. It is a four- digit octal number. You can setup umask in /etc/bashrc or /etc/profile file for all users. By default most Unix distro set it to 0022 (022) or 0002 (002).

1.

The default umask 002 used for normal user. With this mask default directory permissions are 775 and default file permissions are 664.

2.

# VCE & PDF Pass4itSure.com

#### https://www.pass4itsure.com/1z0-821.html

2024 Latest pass4itsure 1Z0-821 PDF and VCE dumps Download

The default umask for the root user is 022 result into default directory permissions are 755 and default file permissions are 644.

3.

For directories, the base permissions are (rwxrwxrwx) 0777 and for files they are 0666 (rw-rw-rw). In short,

1.

A umask of 022 allows only you to write data, but anyone can read data.

2.

A umask of 077 is good for a completely private system. No other user can read or write your data if umask is set to 077

3.

A umask of 002 is good when you share data with other users in the same group. Members of your group can create and modify data files; those outside your group can read data file, but cannot modify it. Set your umask to 007 to completely exclude users who are not group members.

#### **QUESTION 3**

You log in to the system as user1, then switch user to root by using the su - command. After entering the correct password, you enter the following commands:

whoami;who am i;id

Which option correctly represents the output?

```
A) uid=0 (root) gid=0 (root)
             console
    user1
                       Dec 30 20:20
    root
C B) root
    user1
             console
                       Dec 30 20:20
    uid=0 (root) gid=0 (root)
C) user1
             console
                      Dec 30 20:20
    root
    uid=0 (root) gid=0 (root)
C D) uid=0 (root) gid=0 (root)
    root
             console Dec 30 20:20
    user1
```

- A. Option A
- B. Option B
- C. Option C

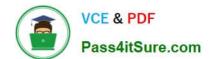

#### https://www.pass4itsure.com/1z0-821.html

2024 Latest pass4itsure 1Z0-821 PDF and VCE dumps Download

| D. Option D |  |
|-------------|--|
|-------------|--|

Correct Answer: B

The whoami utility displays your effective user ID as a name.

Here this would be root.

who am i

The command who shows who is logged on.

Here this would be:

user1 console Dec 30 20:20

\*

The id utility displays the user and group names and numeric IDs, of the calling process, to the standard

output. If the real and effective IDs are different, both are displayed, otherwise only the real ID is displayed.

Here this would be:

uid=0(root) gid=0(root)

Note:

Each UNIX proces has 3 UIDs associated to it. Superuser privilege is UID=0.

Real UID

This is the UID of the user/process that created THIS process. It can be changed only if the running process has EUID=0.

Effective UID This UID is used to evaluate privileges of the process to perform a particular action. EUID can be change either to RUID, or SUID if EUID!=0. If EUID=0, it can be changed to anything.

Saved UID

If the binary image file, that was launched has a Set-UID bit on, SUID will be the UID of the owner of the file. Otherwise, SUID will be the RUID.

#### **QUESTION 4**

You are asked to troubleshoot networking issues on an unfamiliar system. Select the correct command to display what network devices are installed.

A. ifconfig -a

B. dladm show-dev

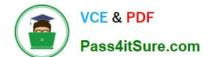

### https://www.pass4itsure.com/1z0-821.html 2024 Latest pass4itsure 1Z0-821 PDF and VCE dumps Download

| C. | dladm | show-phys |
|----|-------|-----------|
|    |       |           |

D. dladm show-ether

E. netadm show-dev

F. netadm show-ether

Correct Answer: C

#### **QUESTION 5**

You are troubleshooting the Oracle Solaris11 Automated Installer (AI), which is not connecting with the IPS software repository.

Which three steps will help determine the cause of DNS name resolution failure?

- A. Verify the contents of /etc/resolve.conf.
- B. Run netstat -nr to verify the routing to the DNS server.
- C. Ping the IP address of the IPS server to verify connectivity.
- D. On the installation server, verify that the menu.1st file for the client points to a valid boot arc hive.
- E. Run df -k to verify that the boot directory containing the boot archive is loopback mounted under /etc/ netboot.
- F. Run the command /sbin/dhcpinfo DNSserv to ensure that the DHCP server providing the DNS server information.

Correct Answer: ABF

Check DNS

Officer Dive

- (A) Check whether DNS is configured on your client by verifying that a non-empty /etc/resolv.conf file exists.
- (F) If /etc/resolv.conf does not exist or is empty, check that your DHCP server is providing DNS server information to the client: # /sbin/dhcpinfo DNSserv If this command returns nothing, the DHCP server is not set up to provide DNS server information to the client. Contact your DHCP administrator to correct this problem.
- (B) If an /etc/resolv.conf file exists and is properly configured, check for the following possible problems and contact your system administrator for resolution:
- \*\* The DNS server might not be resolving your IPS repository server name. \*\* No default route to reach the DNS server exists.

1Z0-821 VCE Dumps

1Z0-821 Study Guide

1Z0-821 Braindumps